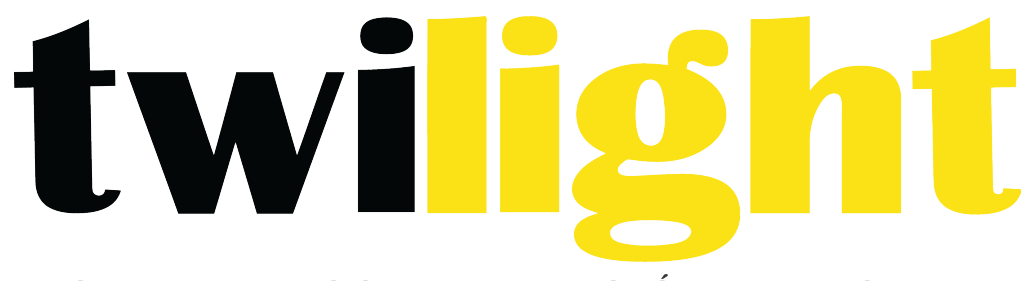

# INSTRUMENTOS DE MEDICIÓN INDUSTRIAL

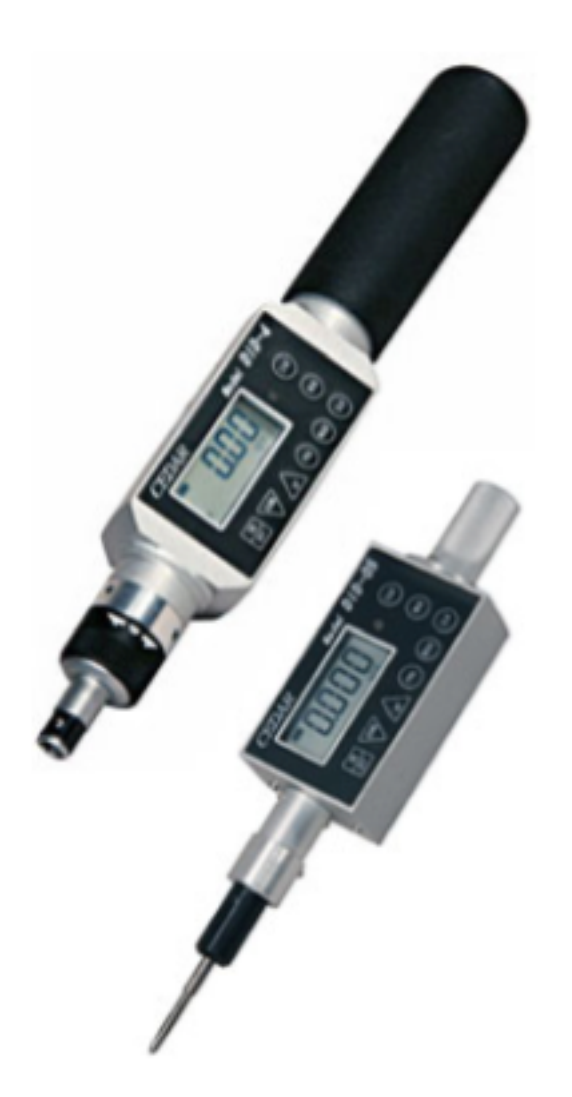

# **Torquímetro digital** *IM-DID4*

#### **Lista de equipos**

- 1. Torquímetro Digital/Destornillador
- 2. 2 puntas Phillips
- 3. Adaptador/Carg. 2 AC
- 4. Estuche

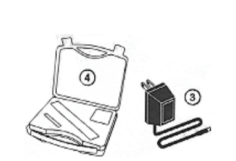

 $\frac{1}{2}$ 

#### **Rangos del Torquímetro Digital** Exactitud  $\pm$  0.5% F.S.,  $\pm$ 1 LSD

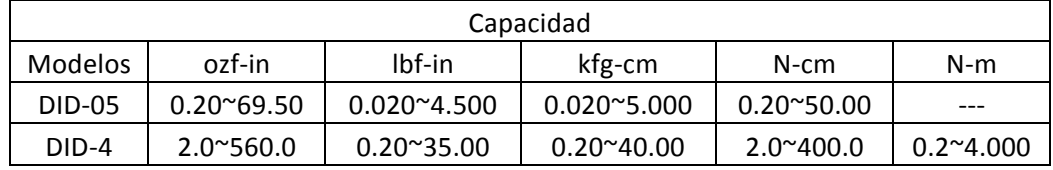

#### Lea primero: Información de seguridad

Por seguridad y para evitar daños, asegúrese de leer completamente este manual. La garantía sólo es válida cuando el producto se utiliza siguiendo las instrucciones proporcionadas en este manual.

- No use el probador en temperatura alta, humedad alta, o en áreas húmedas o mojadas.
- La temperatura recomendada para su funcionamiento es entre 0-42 $^{\circ}$ C (32-100 $^{\circ}$ F).
- No exceda la capacidad nominal del torquímetro (35 lbf-in),independientemente de si el aparato está encendido o apagado. Evitar la carga de choque.
- Cuando cargue la batería, asegúrese de utilizar el adaptador/cargador AC suministrado exclusivamente.
- No utilice diluyente para laca o cualquier disolvente para limpiar la unidad.
- No desmonte ni modifique la unidad.
- 1. **ON/OFF** Haga clic para encender o apagar (presione una vez). Después de 10 minutos sin usar la unidad se apagará.
- 2. MODE Seleccionar tiempo Real, PP:Peak (Pico), PD:Peak Down (Pico hacia abajo), C: Continuous Output mode (Modo de salida continuo)
- 3. CLEAR Resetear la pantalla a cero y enviar los datos a la memoria.
- 4. Pantalla LCD La pantalla muestra el valor del torquímetro, el icono de batería, modo de unidades.
- 5. **GO/NG Indicador** Verde para valores predeterminados entre LO (bajo) y Hi (alto), parpadea en rojo para valores superiores a Hi (alto), verde oscuro para los datos de salida.
- 6. **DOWN** Cambiar valores o lugares numéricos
- 7. **UP** Cambiar valores o opciones
- 8. PRG Entrar al modo de programación o introduzca los valores
- 9. MEM Muestra los datos y localizaciones de la memoria
- 10. **STAT** Muestra las estadísticas; número de registros, Max, Min y Ave

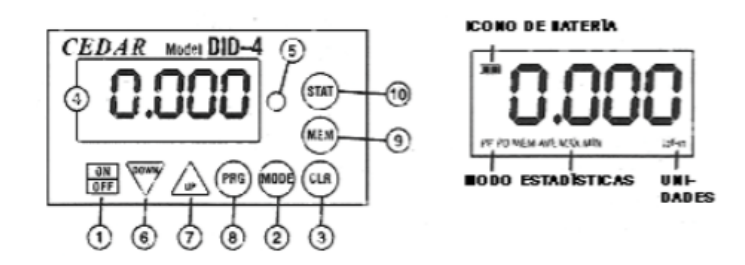

**Ratchet operation (Trinquete)** CW, CCW y posiciones fijas

**USB virtual COM port (Entrada USB)** Enviar datos al ordenador mediante un cable USB

Charge light (luz de carga) Se enciende cuando se carga, se apaga cuando se haya completado.

**DC IN Adaptador/Cargador AC** 

**RESET** (Reiniciar) Botón de reinicio del sistema

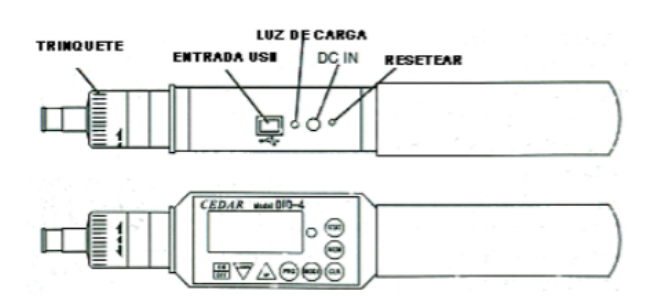

#### **Opciones Generales**

1. Presione y mantenga presionado la tecla MODE durante un segundo para seleccionar entre los siguientes modos de medición.

**Tiempo Real (Real Time)**- Muestra los transitorios del torquímetro (sin salida o indicador) Modo PP (PP Mode)- Pico, captura el pico del torquímetro (salida de datos pico, PP aparece en la pantalla) 

**Modo PD (PD Mode)**- Primer pico, captura el primer valor del pico (pico de salida de datos, PD aparece en la pantalla)

Modo C ( C Mode)- Salida RS-232 continua, Muestra y salida de los transitorios del torquímetro (12 o 180 datos/sec., C aparece en la pantalla, Consulte la página 9 para cambiar la tarifa de salida).

- 2. Inserte la punta Phillips al destornillador
- 3. Para seleccionar la operación de trinquete gire el clic del trinquete a favor/contra de las manecillas del reloj de la posición central. Para deshabilitar el trinquete, gire el semicírculo a la posición central.

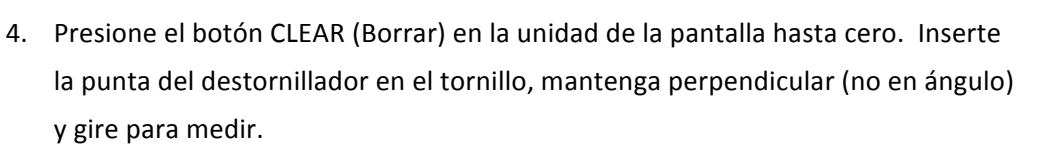

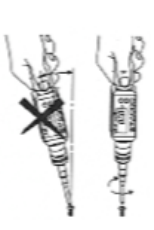

5. Luego de medir, pulse a cero la pantalla para la siguiente prueba.

#### **Programación**

Haga clic en ON/OFF para encender. Presione PRG durante 1 segundo. La pantalla muestra, "HI" y después el valor de ajuste alto. Esto confirma que el probador está listo para los siguientes pasos de programación. 

#### 1. **Punto de ajuste Alto (HI)**

Después de que aparezca "Hi" en la pantalla y el alto valor de ajuste, presione DOWN 6 para mover el lugar numérico y presiones UP 7 para seleccionar valores i.e. 50.0 for 50.0 lbf-in, luego presione PRG 8 para entrar.

#### 2. **Punto de ajuste bajo (LO)**

Después de ingresar el alto valor "LO" aparece en la pantalla, luego el valor de ajuste bajo. Presione DOWN para mover el lugar numérico y presione UP para seleccionar valores, luego pulse PRG para entrar.

#### 3. Pico abajo mínimo (PdLO)

Después de ingresar el valor bajo, se muestra "PdLO", después el valor de PdLO. Presione DOWN para mover el lugar numérico y presione UP para seleccionar valores, luego presione PRG para entrar. PdLO establece el valor del torquímetro mínimo para el modo de pico hacia abajo. Por ejemplo, si el "PdLO" esta establecido en 5.0 lbf-in, sólo una lectura sobre 5.0 lbf-in se medirá en el modo de pico hacia abajo.

#### 4. **Datos continuos de salida mínima (CLO)**

Después de ingresar el valor pico hacia abajo, se muestra "CLO", después el valor de CLO. Presione DOWN para mover el lugar numérico y presione UP para seleccionar valores, luego pulse PRG para entrar. CLO establece el inicio y la parada de los puntos de gatillo para la salida de datos continuos. Cuando el torquímetro alcance el valor de CLO, el probador empieza la salida de datos y se detiene si el torquímetro cae debajo del valor. Nota: La pantalla no muestra ningún valor por debajo de CLO mínimo.

#### 5. **Auto Zero Reset (AC)**

Después de ingresar la salida mínima de datos continuos, se muestra "AC", después el valor de duración del Auto Zero reset. Presione UP o Down para seleccionar 0.0C-0.01C-0.5C- 1.0C-2.0C-2.5C-3.0C, y presione PRG para entrar (0.1C por 0.1 segundo y 0.0C para RESETEAR MANUAL). Después de medir, Auto Zero automáticamente resetea el probador a "0.0".

#### 6. Lote contador (CO)

Después de ingresar el valor de Auto zero, aparece "CO" en la pantalla, luego el valor de CO. Use los botones UP o DOWN para seleccionar un valor y presione PRG para entrar (0-99, hacia la derecha solamente).

#### 7. **Intervalo (In)**

Después de ingresar el valor del contador de lotes, se muestra "In" en la pantalla, luego el valor de In. Utilice los botones UP o DOWN para seleccionar un valor y presione PRG para entrar (0-24 segundos en incrementos de 2).

#### 8. **Beeper (bp)**

Después de ingresar el valor de Intervalo se muestra "bp" en la pantalla, luego "ON".Presione UP o DOWN para seleccionar On, Off, o FF luego presione PRG para entrar. "On"- beeper suena si esta "bien", NG y sobrecarga de capacidad "OFF"- beeper suena por sobrecarga de capacidad solamente "FF"- beeper suena si NG y sobrecarga de capacidad.

#### 9. **Unidades** (Un)

Después de programar el Beeper,se muestra "Un" en la pantalla, luego la selección actual de la unidad. Presione UP para el ciclo de las unidades; lbf-in, ozf-in, kgf-cm,N-m and N-cm.

Después de ingresar las unidades, se muestra "-S-" en la pantalla para confirmar la programación completa y el cero aparece.

## *Después de establecer los puntos de ajuste altos (HI) y bajos (LO) y el beeper esta activado, en modo PP*

Debajo del valor LO- No tendrá luz LED ni sonido Superior a LO- Luces LED verdes Superior a HI- El LED rojo parpadea y sonido del beeper

### *En el modo PD- ningún indicador o pitido para valores antes de que se detecte Pico bajo (Peak down)*

Debajo del valor LO-El LED rojo parpadea y el beeper suena en un tono bajo Entre LO y HI-Luces LED verdes y sonidos de tono constante Superior a Hi- El LED rojo parpadea y pitidos rápidos

#### *En modo C y tiempo real*

Debajo del valor LO – No tendrá luz LED ni sonido Entre LO y HI- Luces LED verdes y sonido del beeper Superior a HI- Luces LED rojas y sonido del beeper

#### **Memoria de datos**

#### Almacenar y recuperar datos de la memoria

La memoria funciona en los modos PP y PD. Almacena hasta 800 valores en la memoria.

- 1. Medir en modo de PP o PD, cuando la pantalla se restablece por cero automático (Auto Zero) o manualmente pulsando CLR, se almacena el valor de pico.
- 2. Para recuperar un valor, presione MEM y la ultima memoria almacenada se reproduce. Pulse UP(arriba) o DOWN (abajo) para seleccionar una ubicación de memoria (i.e.0.0.1 para la primera ubicación) y valor del torquímetro. La pantalla cambia entre la localización y valor de la memoria.

Borrado Individual: Presione MEM, luego presione UP (arriba) o DOWN (abajo) para desplazar una localización de memoria. Cuando se visualiza el valor de memoria deseada, pulse CLR, se visualiza "CLR". Presione CLR otra vez para borrar los datos y "----" se muestra para confirmar la denuncia.

Borrar Todo: Pulse CLR y deje pulsado hasta que la pantalla muestra "ALL" (TODOS) luego presione CLR. Mientras CLR esta parpadeando, pulse CLR otra vez y "----" aparece para confirmar la eliminación.

#### Descarga de datos de la memoria

- 1. Haga clic en ON/OFF para encender.
- 2. Presione MEM y después de la visualización de datos de memoria Presione MEM otra vez y "FA" se visualiza.Use UP (ARRIBA) o DOWN (ABAJO) para seleccionar la ubicación de la primera memoria luego presione MEM y "LA" se mostrara en la pantalla. Use UP (arriba) o DOWN (abajo) para seleccionar la ultima ubicación de memoria. Mientras que los datos son salida -P- y se visualiza. Nota: Presionando el interruptor DOWN (ABAJO) durante más de 1 segundo, la función de descarga puede ser terminada.

#### **Estadísticas**

Presione statistics (estadísticas) y el numero de datos, Max, Min y Avg se muestran en orden.

#### **Apagado automático**

Para maximizar la vida útil de la batería, apaga automáticamente después de 10 minutos de inactividad.

#### **Indicador de Batería baja**

El indicador de batería muestra lleno, mitad o necesita recargarse (needs recharging).Si la batería está vacía, se apaga inmediatamente. IMPORTANTE: Utilice el adaptador/cargador CEDAR AC exclusivamente y enchufe la salida de AC correcta. Tarda 5 horas para cargar completamente para 12 horas de uso continuo. Cuando está completamente cargada, la luz de carga apaga.

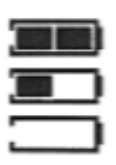

#### **Reinicio del sistema**

Cuando la batería está completamente agotada, el probador puede no funcionar a pesar de que ha sido recargado. En este caso, pulse el botón de reinicio del sistema.

#### **Salida USB Virtual COM Port**

Cuando el medidor está conectado a la entrada de USB en una

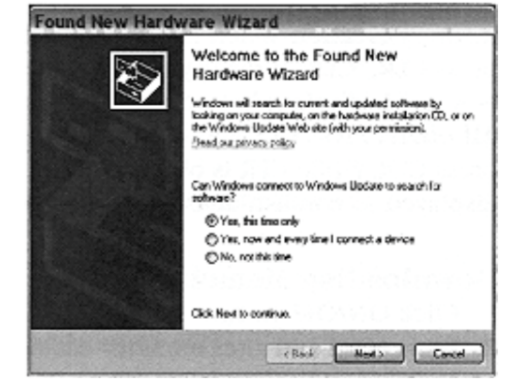

computadora y se enciende, Windows XP o Vista reconocerá el probador y preguntara para conectarse al Internet. Permita la actualización de Windows para conectarse a Internet y siga las instrucciones de la pantalla para descargar e instalar dos controladores para el USB virtual com port. Para Windows 98, ME y MAC vaya a www.ftdichip.comdriversVCP.htm.

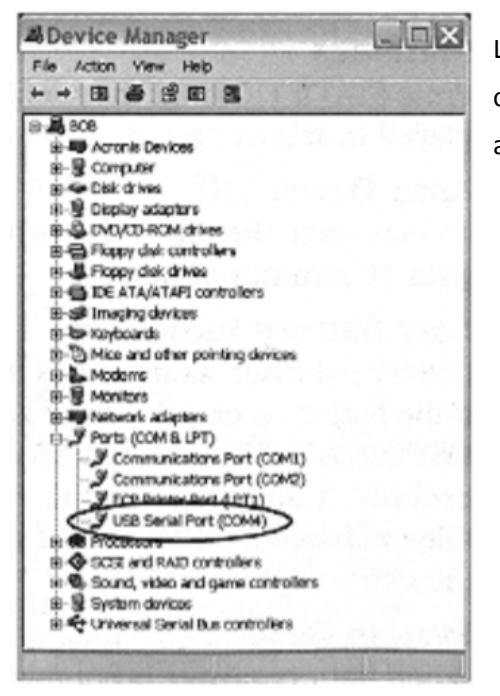

La PC y el probador se comunican a través del USB port igual al com port. Para verificar el numero de COM port abra el administrador del dispositivo.

Salida (output) está disponible en los modos PD, PP y C. En PD y PP modos de pico, datos de salida cuando ZERO está presionado o activado por la función de AUTO ZERO. En el modo C, el calibrador de salidas de datos continuamente a 12 ó 180 datos por segundo.

#### **Señal Comport**

8 datos, 2 paradas, sin paridad. Velocidad en baudios: 19.200 bps

#### **Conector de Salida**

Cable USB A/B

#### **Formato de salida de datos pico**

#### **\* Sección no traducida por tecnicidios en inglés**

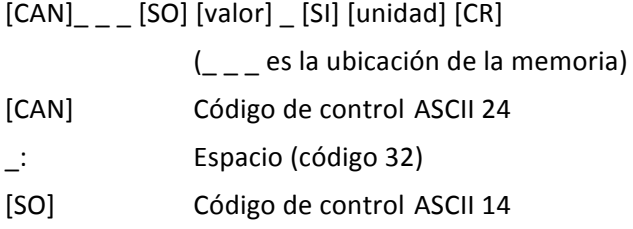

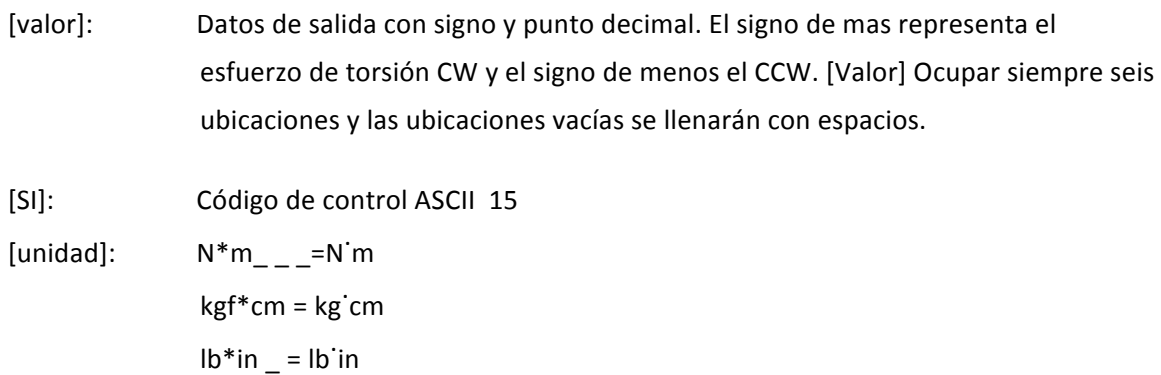

[CR]: Código de control ASCCI 13 (carriage return)

#### **Formato de datos de salida continua**

#### [CAN] [value] [CR]

#### Cambiar la tarifa de datos de salida continua

- 1. Apagar el probador
- 2. Haga clic en ON/OFF mientras sostiene PRG, se muestra "00".
- 3. Presione UP para seleccionar "00" o "01"  $00 = 12$  dato/segundo  $01 = 180$  dato/segundo.
- 4. Pulse PRG para guardar y salir.

#### **Estadísticas**

#### **Rangos del Torquímetro Digital** Exactitud  $\pm$  0.5% F.S.,  $\pm$ 1 LSD

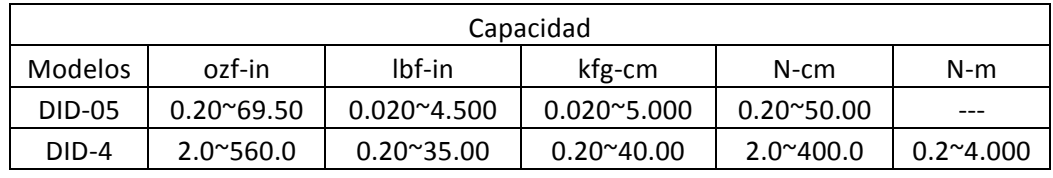

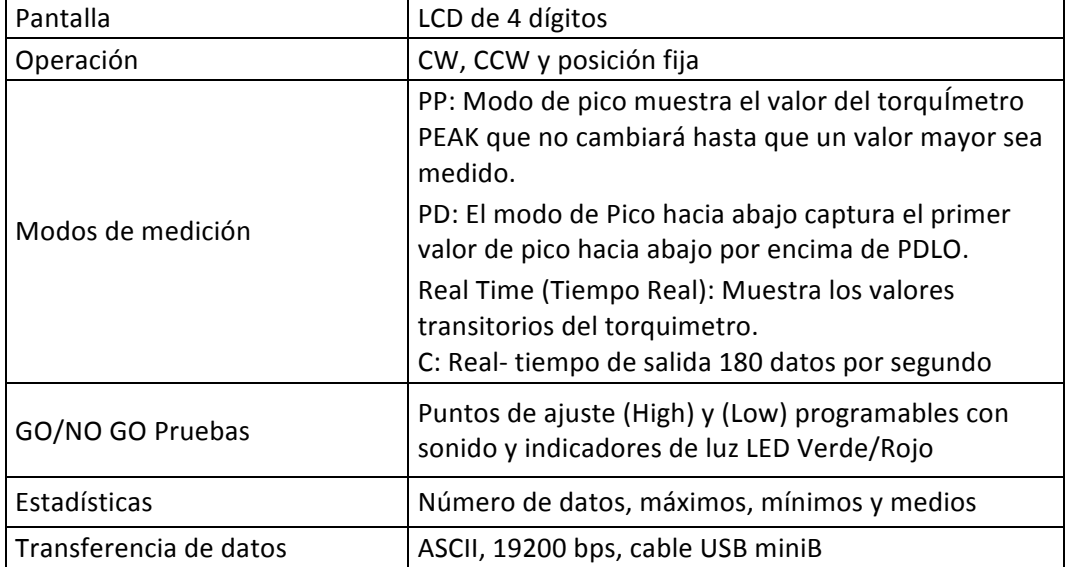

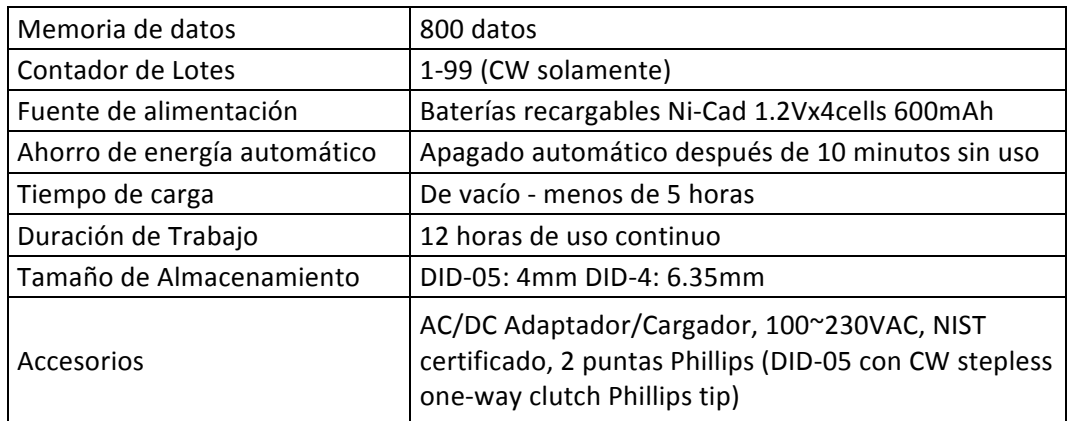

#### **Dimensiones**

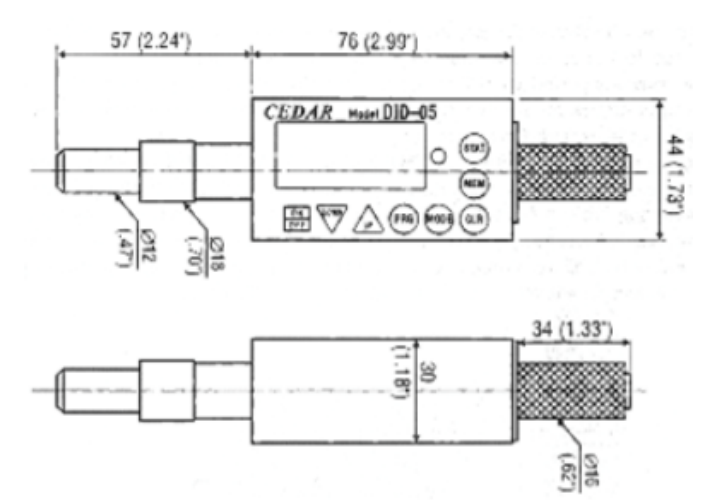

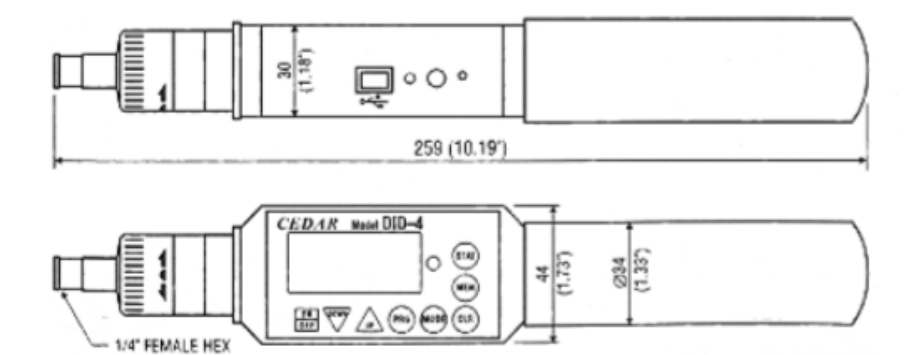